## UNIVERSIDAD AUTÓNOMA JUAN MISAEL SARACHO FACULTAD DE CIENCIAS Y TECNOLOGÍA CARRERA DE INGENIERÍA INFORMÁTICA

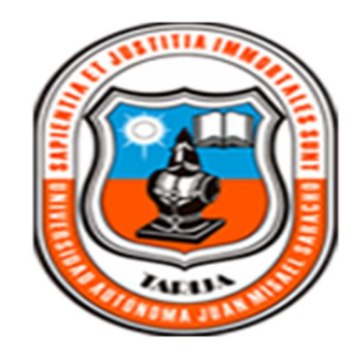

## **"Mejoramiento del Control de la Informacion de los Pacientes Hospitalizados en la Caja Nacional de Salud - Regional Tarija"**

Por:

Rodrigo Garcia Zambrana

Trabajo final presentado a consideración de la Universidad Autónoma Juan Misael Saracho, como requisito para optar al grado académico de Licenciatura e Ingeniería Informática.

> Diciembre del 2012 Tarija-Bolivia

## **DEDICATORIA**

Este trabajo está dedicado a mi familia, que siempre me apoyo, confiando en mi capacidad y esfuerzo para lograr todos los objetivos trazados.

## Índice

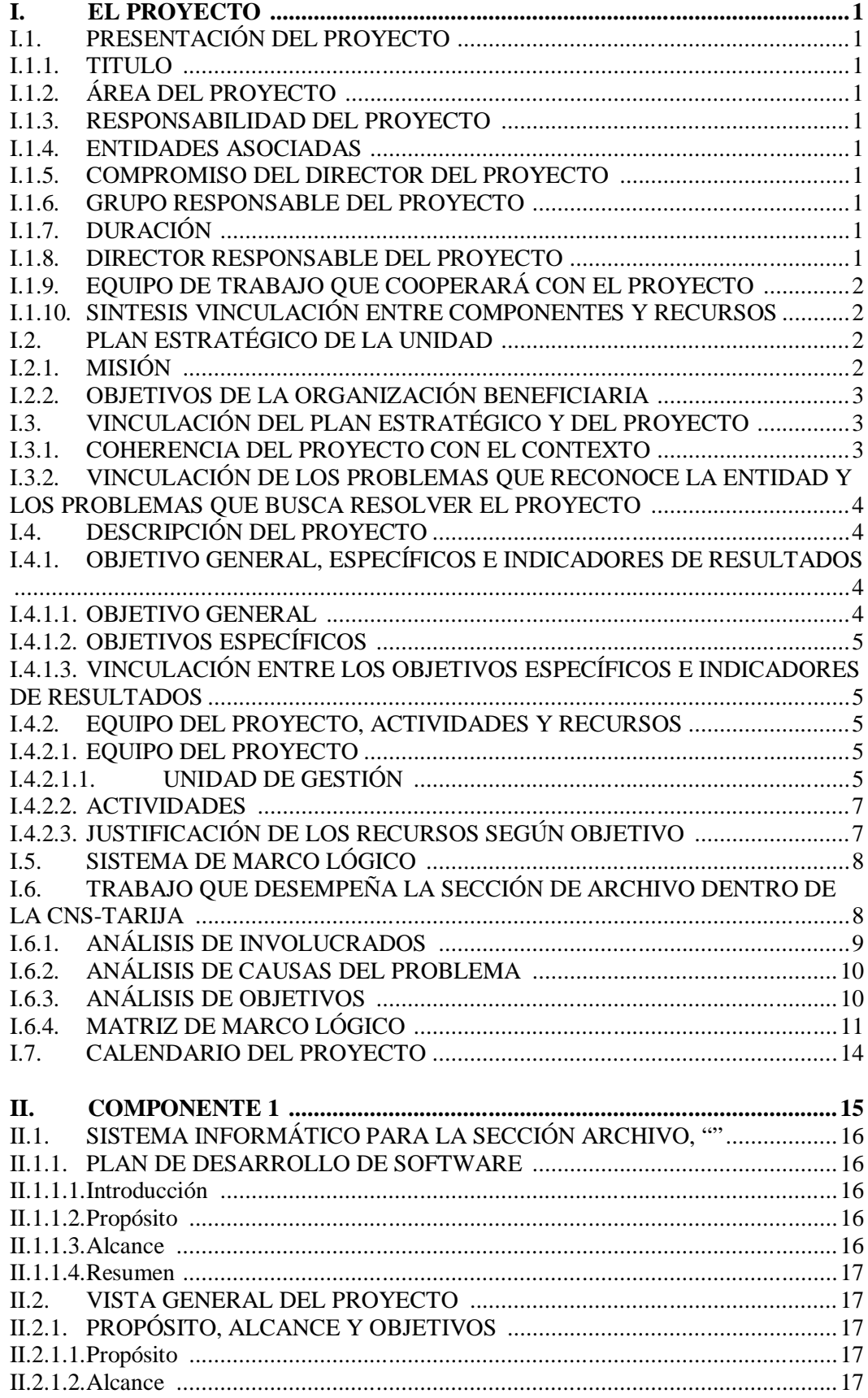

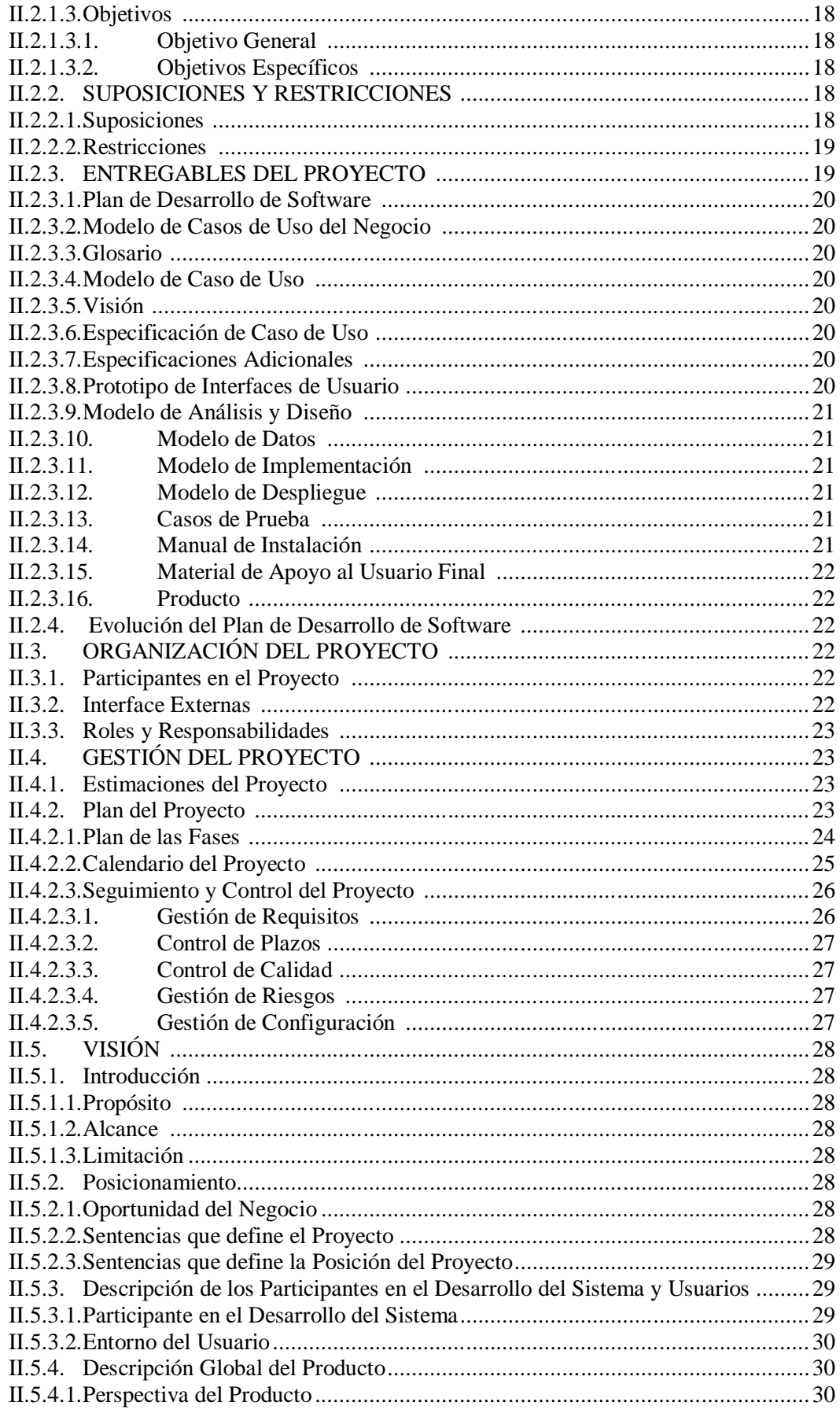

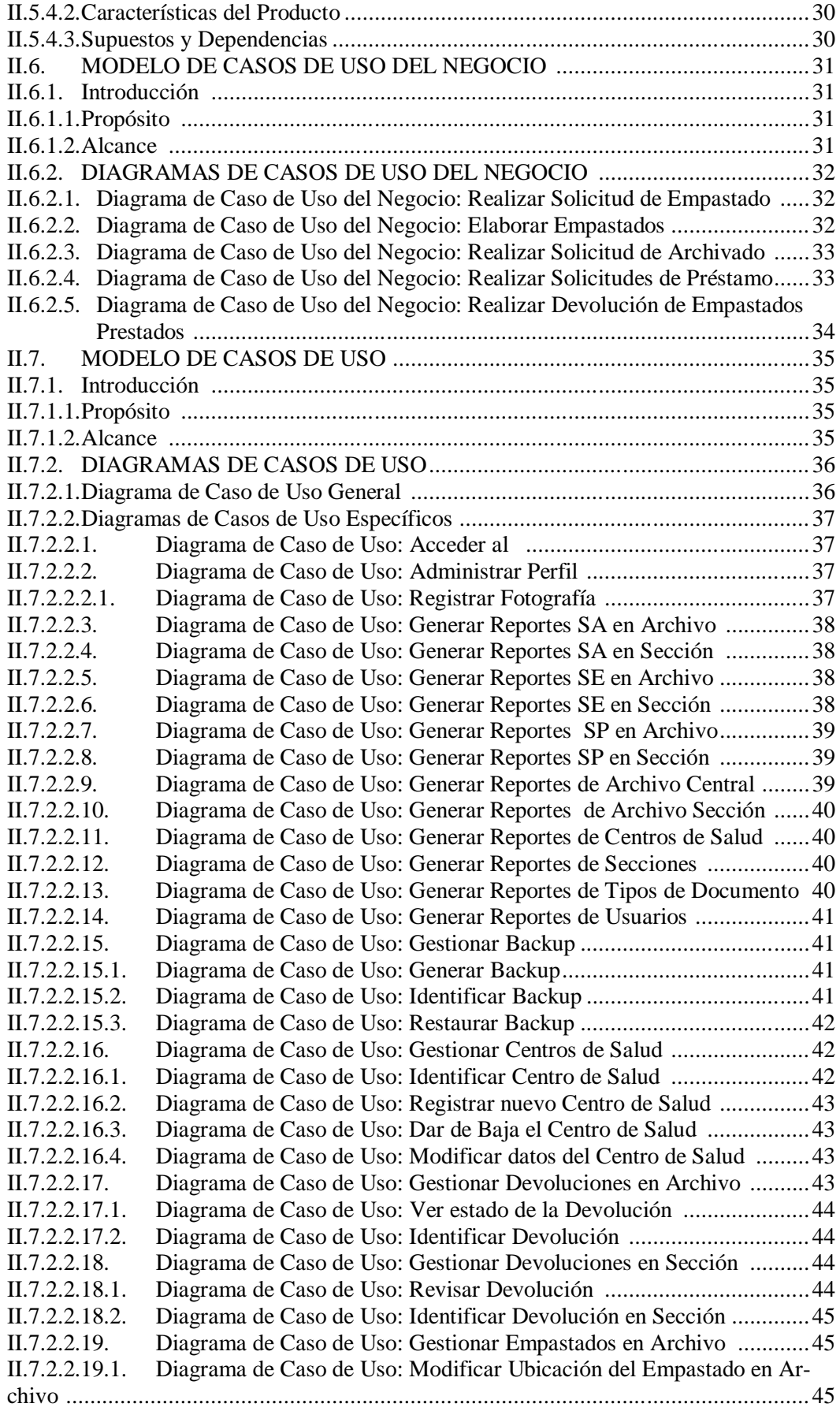

II.7.2.2.19.2. Diagrama de Caso de Uso: Deshabilitar/Habilitar Empastados ............46 II.7.2.2.19.3. Diagrama de Caso de Uso: Identificar Empastado en Archivo ..............46<br>IL7.2.2.20. Diagrama de Caso de Uso: Gestionar Empastados en Sección ..............46 Diagrama de Caso de Uso: Gestionar Empastados en Sección .............46 II.7.2.2.20.1. Diagrama de Caso de Uso: Modificar Ubicación del Empastado en Sección .............................................................................................................................47 II.7.2.2.20.2. Diagrama de Caso de Uso: Registrar Empastados Existentes en Sección ....................................................................................................................................47 II.7.2.2.20.3. Diagrama de Caso de Uso: Identificar Empastados en Sección ............47 II.7.2.2.21. Diagrama de Caso de Uso: Gestionar Registro de Empastados Existentes ....................................................................................................................................48 Diagrama de Caso de Uso: Identificar registro de Empastados Existentes ....................................................................................................................................48 II.7.2.2.21.2. Diagrama de Caso de Uso: Registrar nuevo registro de Empastados Existentes ..........................................................................................................................49 II.7.2.2.21.3. Diagrama de Caso de Uso: Modificar datos del Registro de Empastados Existentes ....................................................................................................................49 II.7.2.2.22. Diagrama de Caso de Uso: Gestionar Secciones ..................................49 II.7.2.2.22.1. Diagrama de Caso de Uso: Identificar la Sección ................................ 50 II.7.2.2.22.2. Diagrama de Caso de Uso: Registrar nueva Sección ............................50 II.7.2.2.22.3. Diagrama de Caso de Uso: Dar de Baja la Sección ..............................50 II.7.2.2.22.4. Diagrama de Caso de Uso: Modificar datos de la Sección ...................50 II.7.2.2.23. Diagrama de Caso de Uso: Gestionar Solicitudes de Archivado en Archivo ...........................................................................................................................51 II.7.2.2.23.1. Diagrama de Caso de Uso: Identificar Solicitud de Archivado .............51 II.7.2.2.23.2. Diagrama de Caso de Uso: Revisar Solicitud de Archivado .................51 II.7.2.2.24. Diagrama de Caso de Uso: Gestionar Solicitudes de Archivado en Sección .............................................................................................................................52 II.7.2.2.24.1. Diagrama de Caso de Uso: Identificar Solicitudes de Archivado en Sección .............................................................................................................................52 II.7.2.2.24.2. Diagrama de Caso de Uso: Registrar nueva Solicitud de Archivado ....53 II.7.2.2.24.3. Diagrama de Caso de Uso: Ver estado de la Solicitud de Archivado ....53 II.7.2.2.24.4. Diagrama de Caso de Uso: Modificar datos de la Solicitud de Archivado ....................................................................................................................................53 II.7.2.2.25. Diagrama de Caso de Uso: Gestionar Solicitudes de Empastado en Archivo ...........................................................................................................................54 II.7.2.2.25.1. Diagrama de Caso de Uso: Identificar Solicitud de Empastado ............54 II.7.2.2.25.2. Diagrama de Caso de Uso: Revisar Solicitud de Empastado ................54 II.7.2.2.25.3. Diagrama de Caso de Uso: Registrar Empastados Generados ..............54 II.7.2.2.26. Diagrama de Caso de Uso: Gestionar Solicitudes de Empastado en Sección .............................................................................................................................55 II.7.2.2.26.1. Diagrama de Caso de Uso: Identificar Solicitud de Empastado en Sección .............................................................................................................................55 II.7.2.2.26.2. Diagrama de Caso de Uso: Registrar nueva Solicitud de Empastado ...55 II.7.2.2.26.3. Diagrama de Caso de Uso: Ver estado de la Solicitud de Empastado ...56 II.7.2.2.26.4. Diagrama de Caso de Uso: Modificar datos de la Solicitud de Empastado ....................................................................................................................................56 II.7.2.2.27. Diagrama de Caso de Uso: Gestionar Solicitudes de Préstamo en Archivo ............................................................................................................................... 56 II.7.2.2.27.1. Diagrama de Caso de Uso: Identificar Solicitud de Préstamo ..............57 II.7.2.2.27.2. Diagrama de Caso de Uso: Revisar Solicitud de Préstamo ...................57 II.7.2.2.27.3. Diagrama de Caso de Uso: Registrar Devoluciones de Empastado ......57 II.7.2.2.28. Diagrama de Caso de Uso: Gestionar Solicitudes de Préstamo en Sección ....................................................................................................................................58

II.7.2.2.28.1. Diagrama de Caso de Uso: Identificar Solicitud de Préstamo en Sección ....................................................................................................................................58 Diagrama de Caso de Uso: Registrar nueva Solicitud de Préstamo ......58 II.7.2.2.28.3. Diagrama de Caso de Uso: Ver estado de la Solicitud de Préstamo ......59 II.7.2.2.28.4. Diagrama de Caso de Uso: Modificar Datos de la Solicitud de Préstamo ....................................................................................................................................59 II.7.2.2.29. Diagrama de Caso de Uso: Gestionar Tipo de Documento ..................59 II.7.2.2.29.1. Diagrama de Caso de Uso: Identificar al Tipo de Documento ..............60 II.7.2.2.29.2. Diagrama de Caso de Uso: Registrar un nuevo Tipo de Documento ....60 II.7.2.2.29.3. Diagrama de Caso de Uso: Dar de Baja el Tipo de Documento ...........60 Diagrama de Caso de Uso: Modificar los datos del Tipo de Documento ....................................................................................................................................60 II.7.2.2.30. Diagrama de Caso de Uso: Gestionar Usuarios ...................................61 II.7.2.2.30.1. Diagrama de Caso de Uso: Identificar al Usuario ................................ 61 II.7.2.2.30.2. Diagrama de Caso de Uso: Registrar nuevo Usuario ...........................61 II.7.2.2.30.3. Diagrama de Caso de Uso: Dar de Baja al Usuario ..............................62 II.7.2.2.30.4. Diagrama de Caso de Uso: Modificar Datos del Usuario .....................62 II.7.2.2.31. Diagrama de Caso de Uso: Registrar Administrador ............................62 II.8. ESPECIFICACIÓN DE CASOS DE USO .......................................................63 II.8.1. Introducción ...................................................................................................63 II.8.1.1.Propósito ........................................................................................................63 II.8.1.2.Alcance ..........................................................................................................63 II.8.2. ESPECIFICACIONES DE CASOS DE USO ..................................................64 II.8.2.1.Especificación del Caso de Uso: Acceder al ...................................................64 II.8.2.2.Especificación del Caso de Uso: Administrar Perfil .........................................64 II.8.2.2.1. Especificación del Caso de Uso: Registrar Fotografía ..........................65 II.8.2.3.Especificación del Caso de Uso: Generar Reportes SA en Archivo...................65 II.8.2.4.Especificación del Caso de Uso: Generar Reportes SA en Sección ...................66 II.8.2.5.Especificación del Caso de Uso: Generar Reportes SE en Archivo ...................67 II.8.2.6.Especificación del Caso de Uso: Generar Reportes SE en Sección....................67 II.8.2.7.Especificación del Caso de Uso: Generar Reportes SP en Archivo ...................68 II.8.2.8.Especificación del Caso de Uso: Generar Reportes SP en Sección....................69 II.8.2.9.Especificación del Caso de Uso: Generar Reportes de Archivo Central ............69 II.8.2.10. Especificación del Caso de Uso: Generar Reportes Archivo Sección.... 70<br>II.8.2.11. Especificación del Caso de Uso: Generar Reportes de Centros de Salud Especificación del Caso de Uso: Generar Reportes de Centros de Salud ....................................................................................................................................71 II.8.2.12. Especificación del Caso de Uso: Generar Reportes de Secciones .........71 II.8.2.13. Especificación del Caso de Uso: Generar Reportes de Tipos de Documento...........................................................................................................................72 II.8.2.14. Especificación del Caso de Uso: Generar Reportes de Usuarios ...........72 II.8.2.15. Especificación del Caso de Uso: Gestionar Backup..............................73 II.8.2.15.1. Especificación del Caso de Uso: Generar Backup ................................ 74 II.8.2.15.2. Especificación del Caso de Uso: Identificar Backup.............................74 II.8.2.15.3. Especificación del Caso de Uso: Restaurar Backup ..............................75 II.8.2.16. Especificación del Caso de Uso: Gestionar Centros de Salud ...............75 II.8.2.16.1. Especificación del Caso de Uso: Identificar Centro de Salud................76 II.8.2.16.2. Especificación del Caso de Uso: Registrar nuevo Centro de Salud .......76<br>II.8.2.16.3 Especificación del Caso de Uso: Dar de Baja el Centro de Salud 77 Especificación del Caso de Uso: Dar de Baja el Centro de Salud..........77 II.8.2.16.4. Especificación del Caso de Uso: Modificar datos del Centro de Salud..78 II.8.2.17. Especificación del Caso de Uso: Gestionar Devoluciones en Archivo ..78 II.8.2.17.1. Especificación del Caso de Uso: Ver estado de la Devolución..............79 II.8.2.17.2. Especificación del Caso de Uso: Identificar Devolución.......................79 II.8.2.18. Especificación del Caso de Uso: Gestionar Devolución en Sección ......80 II.8.2.18.1. Especificación del Caso de Uso: Revisar Devolución ..........................81 II.8.2.18.2. Especificación del Caso de Uso: Identificar Devolución en Sección.....81<br>IL8.2.19. Especificación del Caso de Uso: Gestionar Empastados en Archivo.....82 Especificación del Caso de Uso: Gestionar Empastados en Archivo.....82 II.8.2.19.1. Especificación del Caso de Uso: Modificar Ubicación del Empastado en Archivo........................................................................................................................82 II.8.2.19.2. Especificación del Caso de Uso: Deshabilitar/Habilitar Empastado ......83 II.8.2.19.3. Especificación del Caso de Uso: Identificar Empastados en Archivo....84 II.8.2.20. Especificación del Caso de Uso: Gestionar Empastados en Sección .....84 II.8.2.20.1. Especificación del Caso de Uso: Modificar Ubicación del Empastado en Sección ........................................................................................................................85 Especificación del Caso de Uso: Registrar Empastados Existentes en Sección .......................................................................................................................86 II.8.2.20.3. Especificación del Caso de Uso: Identificar Empastados en Sección ....86 II.8.2.21. Especificación del Caso de Uso: Gestionar Registros de Empastados Existentes ....................................................................................................................87 II.8.2.21.1. Especificación del Caso de Uso: Identificar registro de Empastados Existentes ...........................................................................................................................88 II.8.2.21.2. Especificación del Caso de Uso: Registrar nuevo registro de Empastados Existentes.....................................................................................................................88 II.8.2.21.3. Especificación del Caso de Uso: Modificar datos del registro de Empastados Existentes ...........................................................................................................89 II.8.2.22. Especificación del Caso de Uso: Gestionar Secciones ..........................90 II.8.2.22.1. Especificación del Caso de Uso: Identificar la Sección.........................90 II.8.2.22.2. Especificación del Caso de Uso: Registrar nueva Sección ....................91 II.8.2.22.3. Especificación del Caso de Uso: Dar de Baja la Sección ......................91 II.8.2.22.4. Especificación del Caso de Uso: Modificar los datos de la Sección ......92 II.8.2.23. Especificación del Caso de Uso: Gestionar Solicitudes de Archivado en Archivo........................................................................................................................93 II.8.2.23.1. Especificación del Caso de Uso: Identificar Solicitud de Archivado.....93 II.8.2.23.2. Especificación del Caso de Uso: Revisar Solicitud de Archivado .........94 II.8.2.24. Especificación del Caso de Uso: Gestionar Solicitudes de Archivado en Sección ........................................................................................................................95 II.8.2.24.1. Especificación del Caso de Uso: Identificar Solicitud de Archivado en Sección ........................................................................................................................95 II.8.2.24.2. Especificación del Caso de Uso: Registrar nueva Solicitud de Archivado ....................................................................................................................................96 II.8.2.24.3. Especificación del Caso de Uso: Ver estado de la Solicitud de Archivado ....................................................................................................................................96 II.8.2.24.4. Especificación del Caso de Uso: Modificar datos de la Solicitud de Archivado ........................................................................................................................97 II.8.2.25. Especificación del Caso de Uso: Gestionar Solicitudes de Empastado en Archivo........................................................................................................................98 II.8.2.25.1. Especificación del Caso de Uso: Identificar Solicitud de Empastado ....98 II.8.2.25.2. Especificación del Caso de Uso: Revisar Solicitud de Empastado ........99 II.8.2.25.3. Especificación del Caso de Uso: Registrar Empastados Generados.....100 II.8.2.26. Especificación del Caso de Uso: Gestionar Solicitudes de Empastado en Sección ...................................................................................................................... 100 Especificación del Caso de Uso: Identificar Solicitudes de Empastado en Sección ...................................................................................................................... 101 II.8.2.26.2. Especificación del Caso de Uso: Registrar nueva Solicitud de Empastado ..................................................................................................................................102 II.8.2.26.3. Especificación del Caso de Uso: Ver estado de la Solicitud de Empastado .............................................................................................................................. 102

II.8.2.26.4. Especificación del Caso de Uso: Modificar datos de la Solicitud de Empastado....................................................................................................................... 103 Especificación del Caso de Uso: Gestionar Solicitudes de Préstamo en Archivo...................................................................................................................... 103 II.8.2.27.1. Especificación del Caso de Uso: Identificar Solicitud de Préstamo.....104 II.8.2.27.2. Especificación del Caso de Uso: Revisar Solicitud de Préstamo ......... 105<br>II.8.2.27.3. Especificación del Caso de Uso: Registrar Devoluciones de Empastado Especificación del Caso de Uso: Registrar Devoluciones de Empastado ..................................................................................................................................105 II.8.2.28. Especificación del Caso de Uso: Gestionar Solicitudes de Préstamo en Sección ..................................................................................................................... 106 Especificación del Caso de Uso: Identificar Solicitud de Préstamo en Sección ..................................................................................................................... 107 II.8.2.28.2. Especificación del Caso de Uso: Registrar nueva Solicitud de Préstamo ..................................................................................................................................107 II.8.2.28.3. Especificación del Caso de Uso: Ver estado de la Solicitud de Préstamo ..................................................................................................................................108 II.8.2.28.4. Especificación del Caso de Uso: Modificar datos de la Solicitud de Préstamo........................................................................................................................... 108 II.8.2.29. Especificación del Caso de Uso: Gestionar Tipo de Documento......... 109 II.8.2.29.1. Especificación del Caso de Uso: Identificar al Tipo de Documento ....110 II.8.2.29.2. Especificación del Caso de Uso: Registrar nuevo Tipo de Documento110 II.8.2.29.3. Especificación del Caso de Uso: Dar de Baja el Tipo de Documento..111 II.8.2.29.4. Especificación del Caso de Uso: Modificar datos del Tipo de Documento ..................................................................................................................................111 II.8.2.30. Especificación del Caso de Uso: Gestionar Usuarios.......................... 112 II.8.2.30.1. Especificación del Caso de Uso: Identificar al Usuario....................... 112 II.8.2.30.2. Especificación del Caso de Uso: Registrar nuevo Usuario.................. 113 II.8.2.30.3. Especificación del Caso de Uso: Dar de Baja al Usuario .................... 114 II.8.2.30.4. Especificación del Caso de Uso: Modificar datos del Usuario ............ 114 II.8.2.31. Especificación del Caso de Uso: Registrar Administrador.................. 115 II.9. DIAGRAMA DE ACTIVIDADES ............................................................... 116 II.9.1. Introducción .................................................................................................116 II.9.1.1.Propósito ....................................................................................................... 116 II.9.1.2.Alcance ......................................................................................................... 116 II.9.2. DIAGRAMAS DE ACTIVIDADES ............................................................. 117 II.9.2.1.Diagrama de Actividad: Acceder al ............................................................... 117 II.9.2.2.Diagrama de Actividad: Administrar Perfil .................................................... 118 II.9.2.2.1. Diagrama de Actividad: Registrar Fotografía .....................................118 II.9.2.3.Diagrama de Actividad: Generar Reportes SA en Archivo.............................. 119 II.9.2.4.Diagrama de Actividad: Generar Reportes SA en Sección ............................. 119 II.9.2.5.Diagrama de Actividad: Generar Reportes SE en Archivo .............................. 120 II.9.2.6.Diagrama de Actividad: Generar Reportes SE en Sección .............................. 120 II.9.2.7.Diagrama de Actividad: Generar Reportes SP en Archivo .............................. 121 II.9.2.8.Diagrama de Actividad: Generar Reportes SP en Sección............................... 121 II.9.2.9.Diagrama de Actividad: Generar Reportes de Archivo Central ...................... 122 II.9.2.10. Diagrama de Actividad: Generar Reportes de Archivo Sección ......... 122 II.9.2.11. Diagrama de Actividad: Generar Reportes de Centros de Salud........... 123<br>II.9.2.12 Diagrama de Actividad: Generar Reportes de Secciones 124 Diagrama de Actividad: Generar Reportes de Secciones ................... 124 II.9.2.13. Diagrama de Actividad: Generar Reportes de Tipo de Documento .....125 II.9.2.14. Diagrama de Actividad: Generar Reportes de Usuario........................ 126 II.9.2.15. Diagrama de Actividad: Gestionar Backup......................................... 127 II.9.2.15.1. Diagrama de Actividad: Generar Backup ........................................... 127 II.9.2.15.2. Diagrama de Actividad: Identificar Backup ....................................... 128

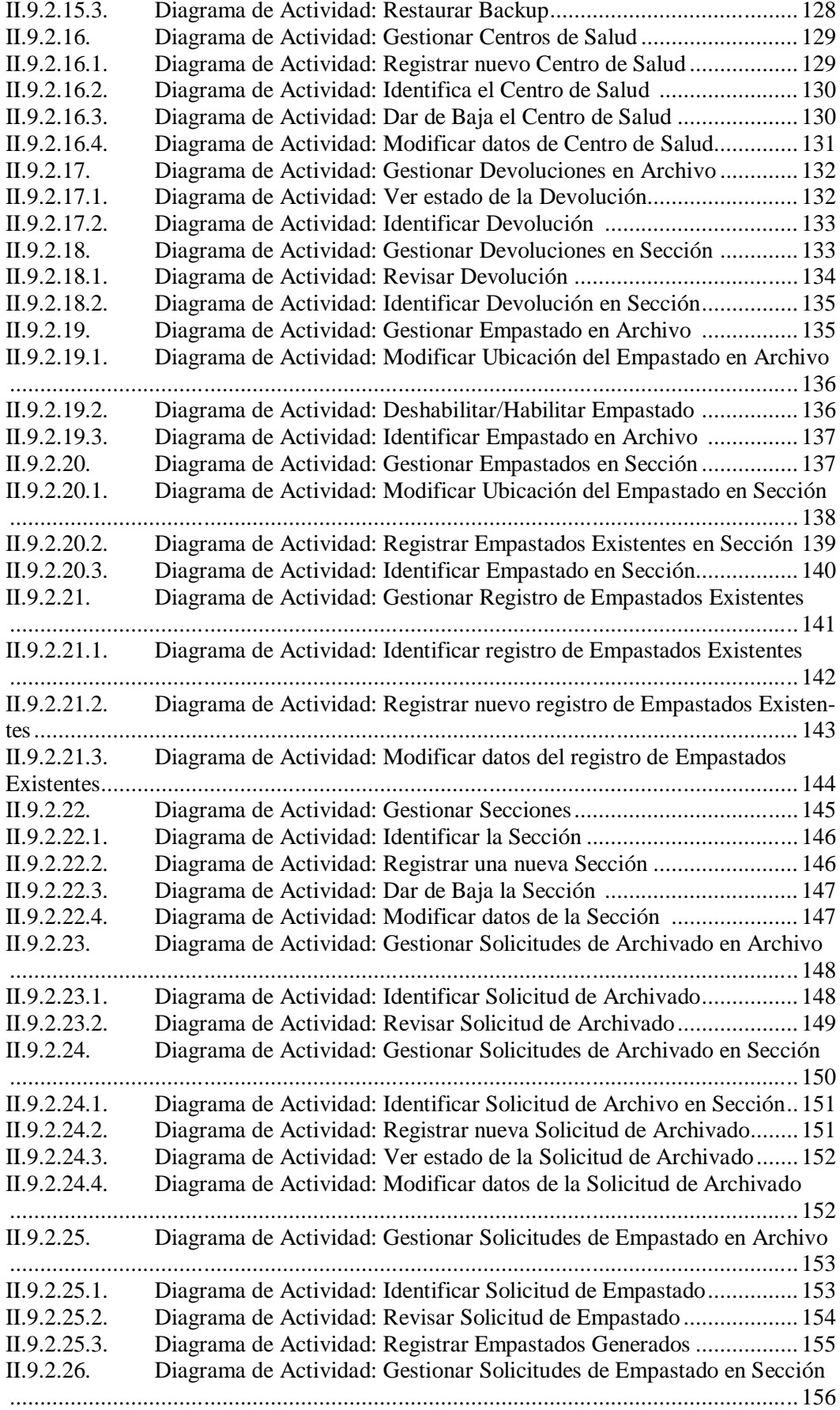

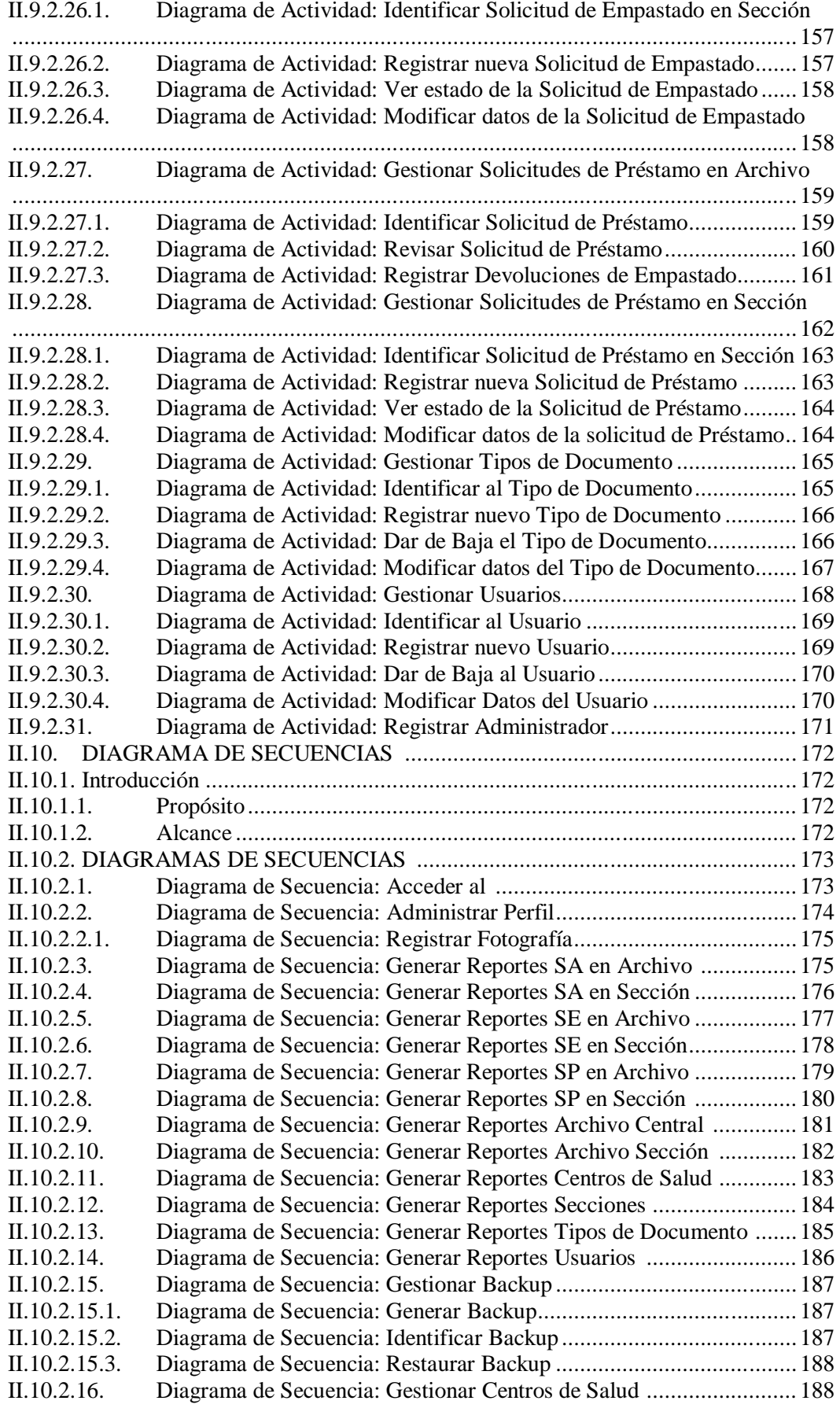

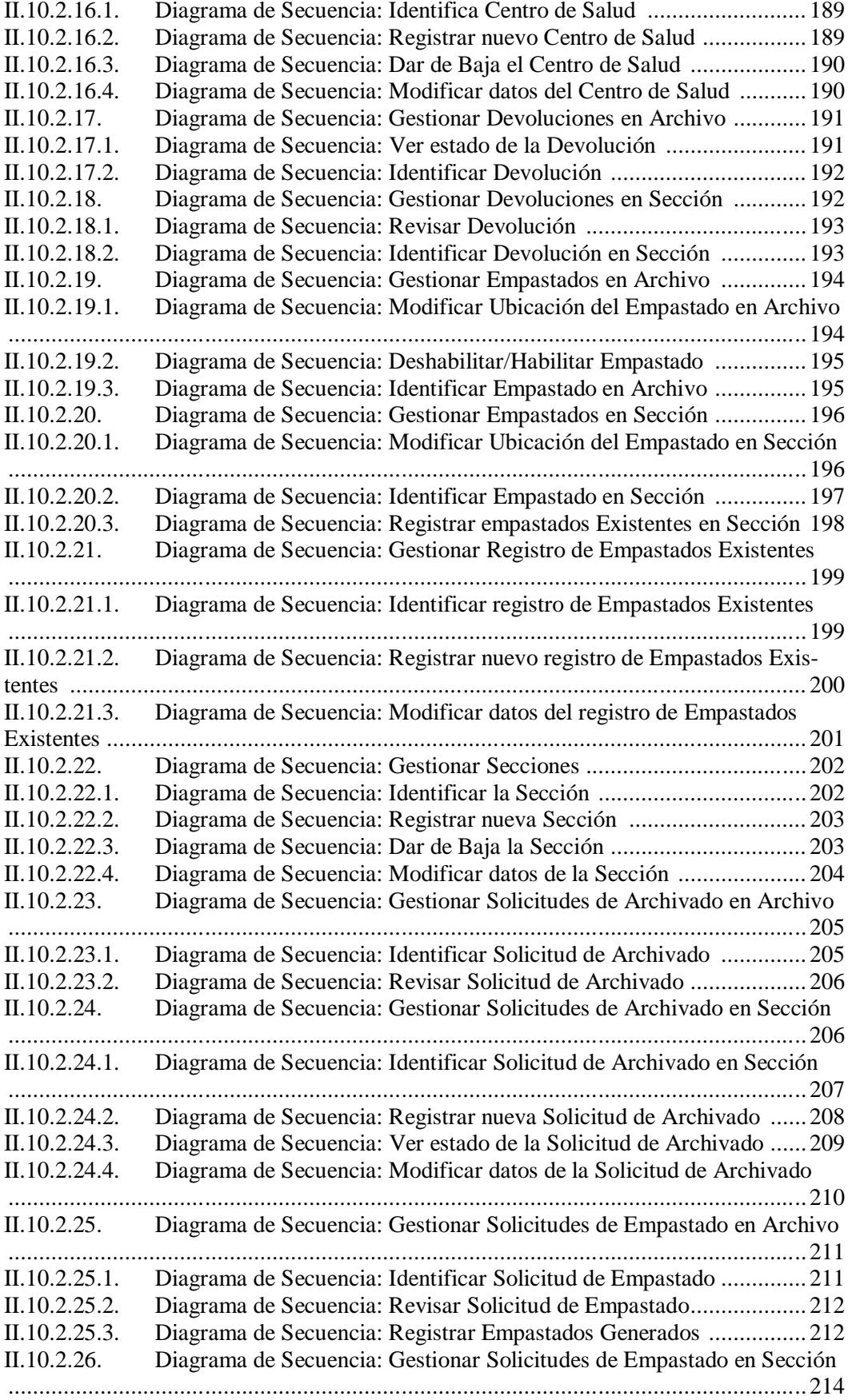

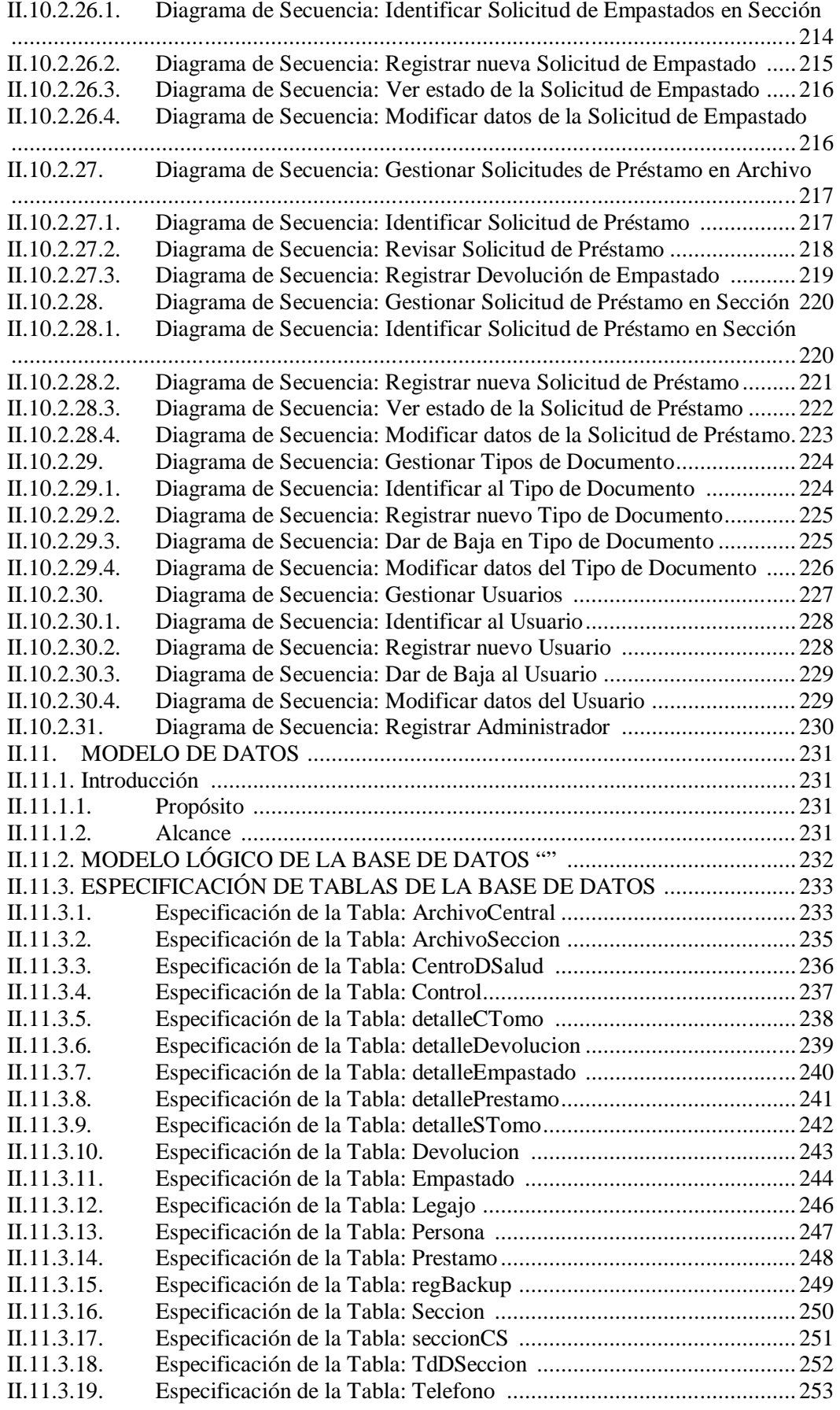

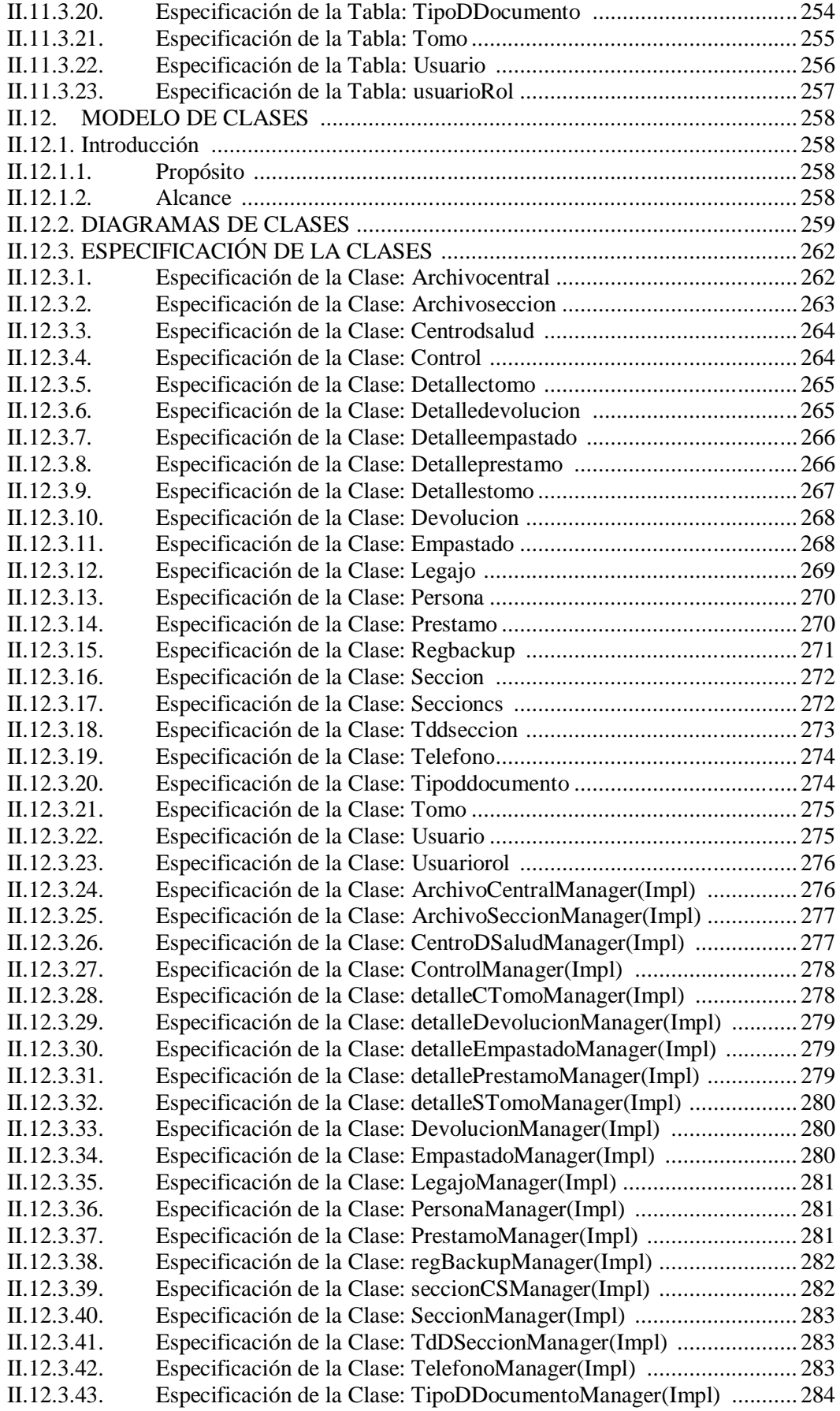

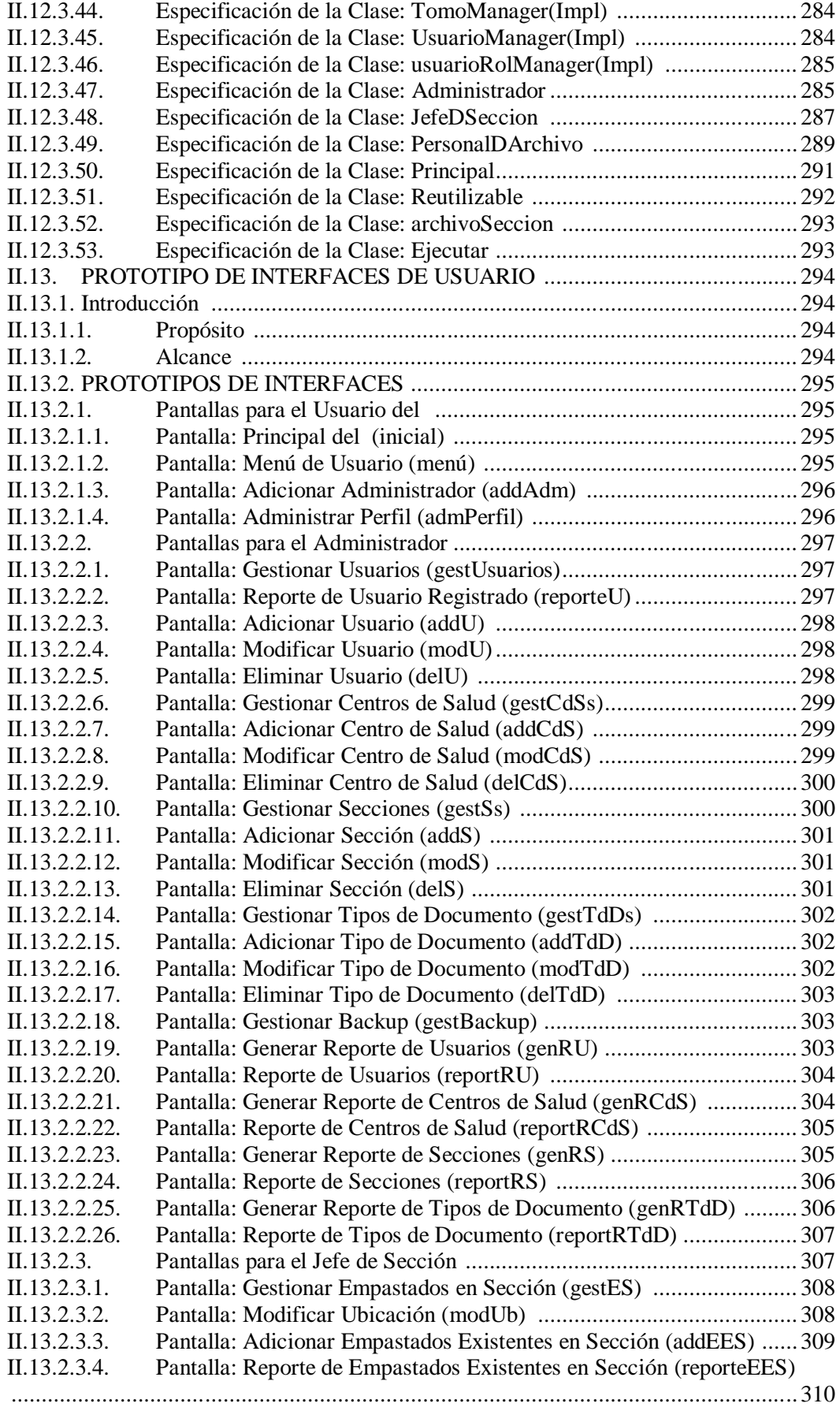

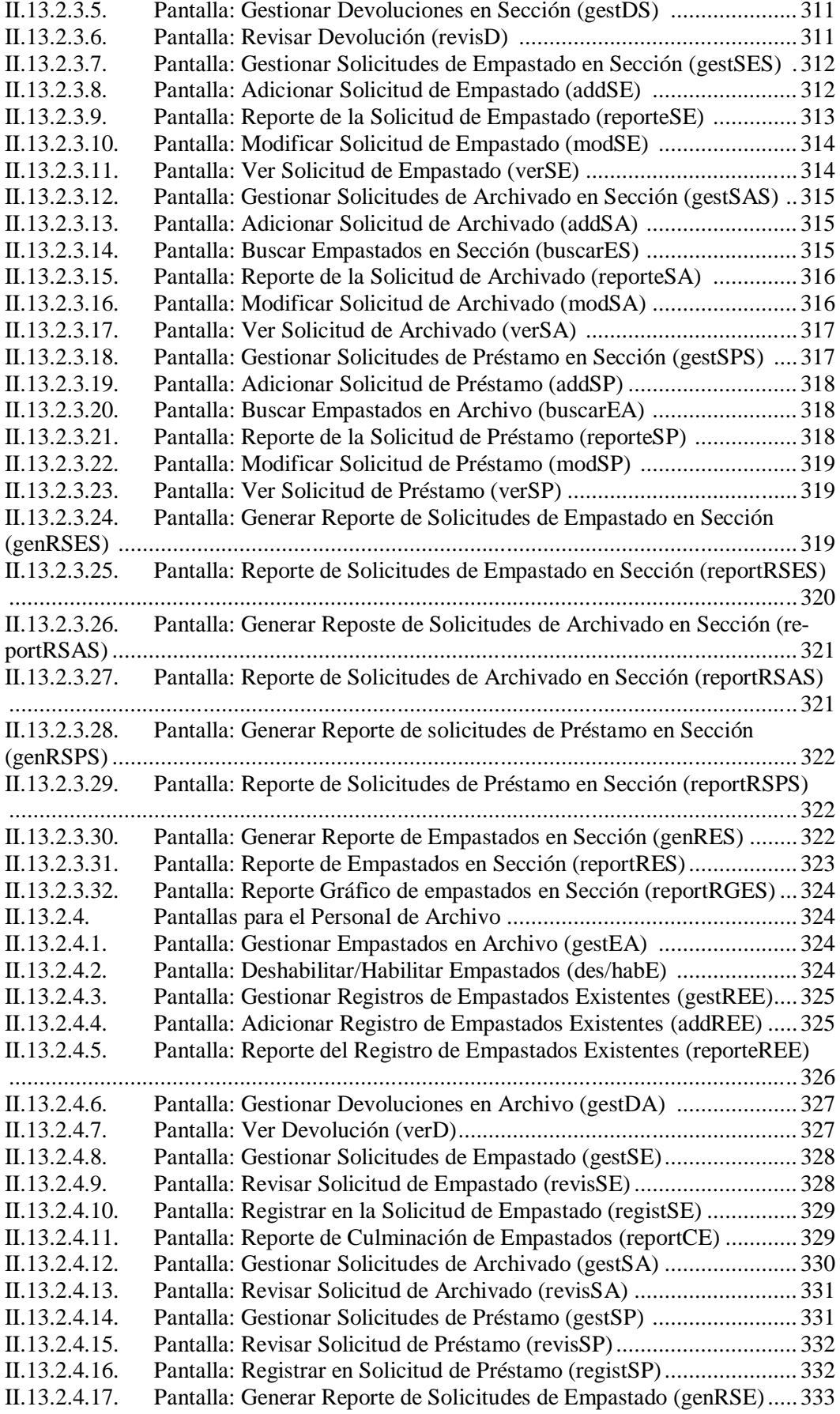

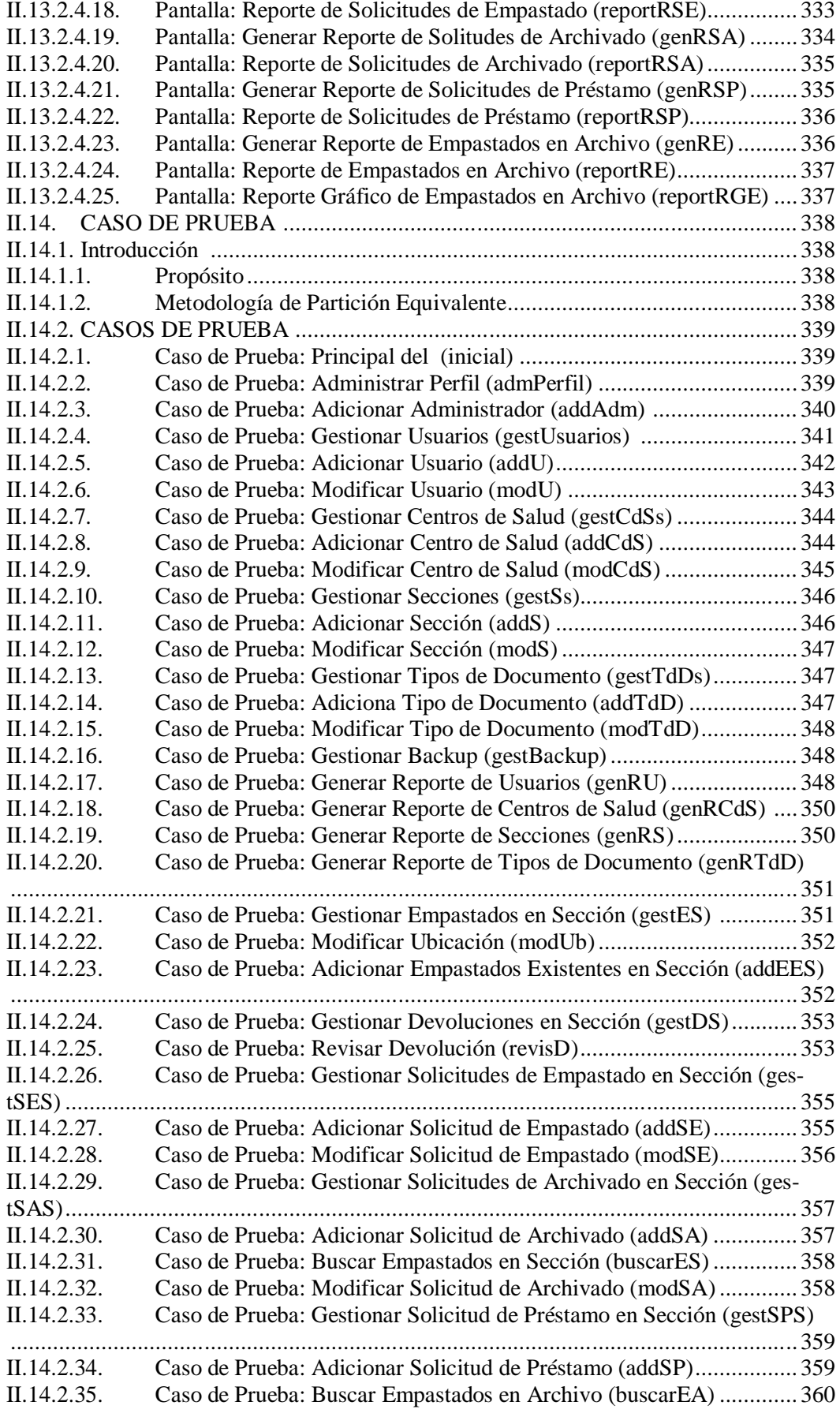

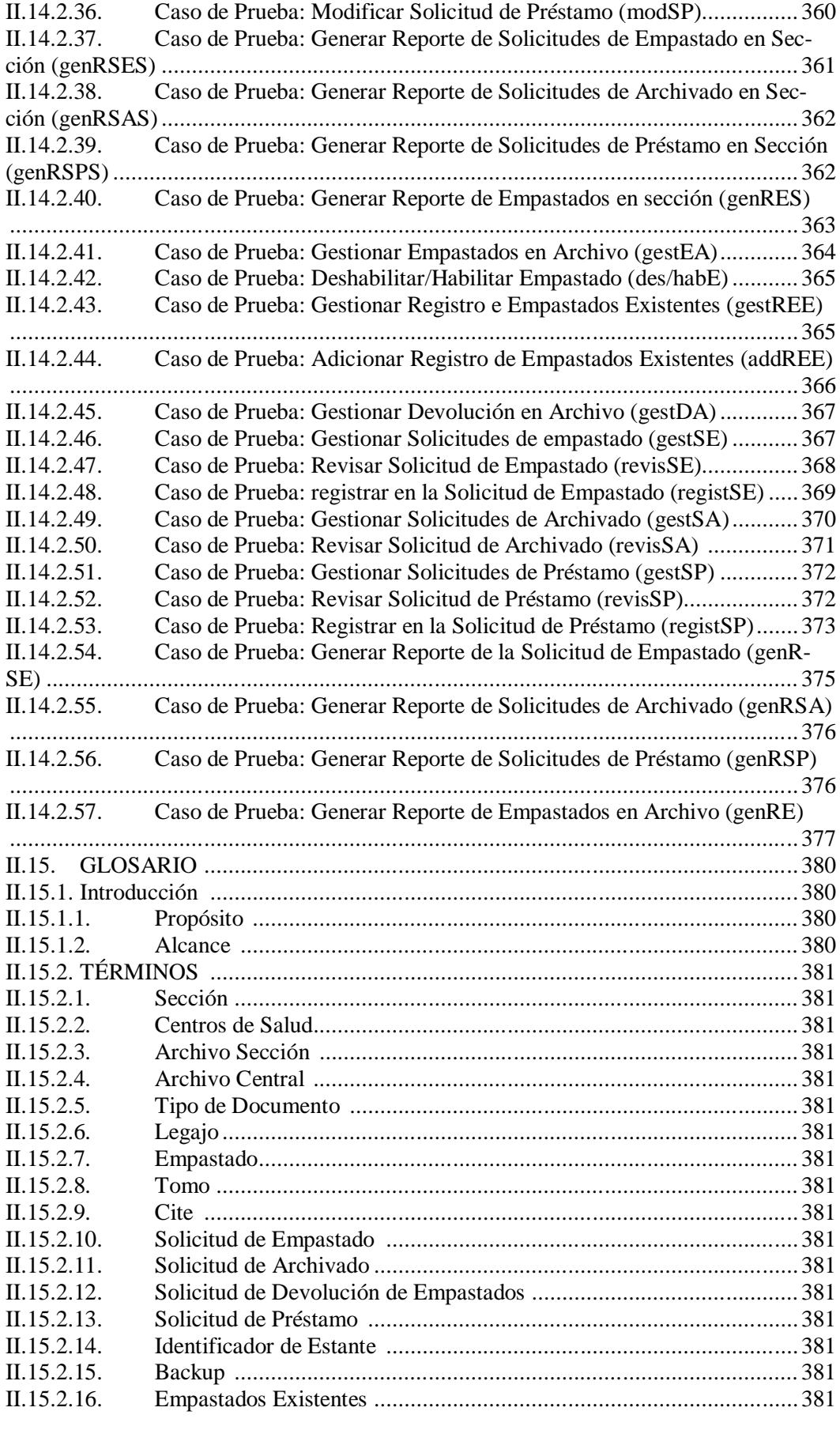

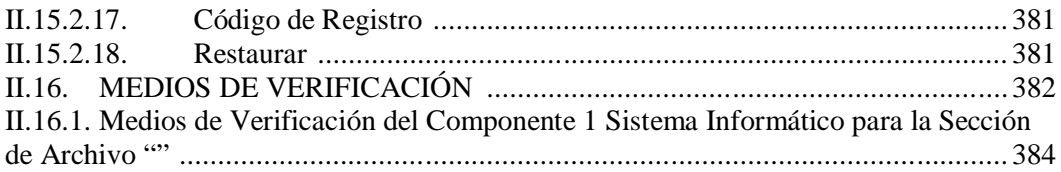